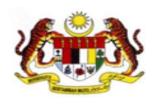

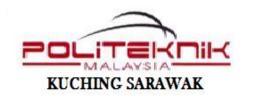

# INDUSTRIAL TRAINING PRESENTATION JUNE 2016 SESSION ( 20 Jun – 04 Nov 2016)

KAYANGAN SDN.BHD KM 30 JALAN MALA KUCHING SARAWAK

Name : SITI KHADIJAH

Course : DIPLOMA INFORMATION AND TECHNOLOGY

(NETWORKING)

**Registeration No.**: 05DNS14FXXXX

**Supervisor** : MR. AHMAD XXXXXXXX

#### COMPANY BACKGROUND

#### **ORGANIZATION'S NAME**

➤ Kayangan Sd.Bhd

#### Year Established

➤ 03 January 2015

#### Place

➤ Located about 30 km from Kuching

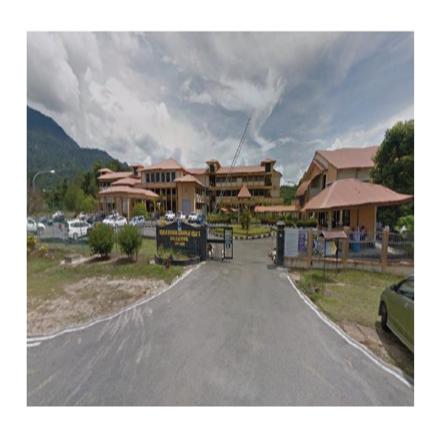

1.

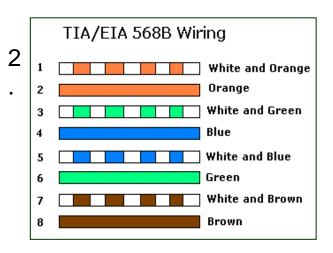

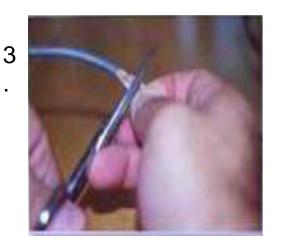

#### **CABLE CRIMPING AND TESTING -STRAIGHT CABLE**

4

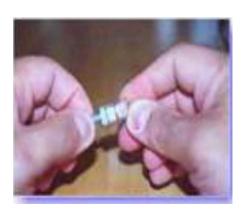

5

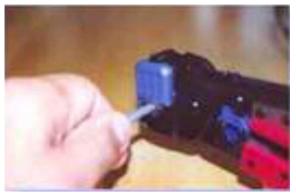

6.

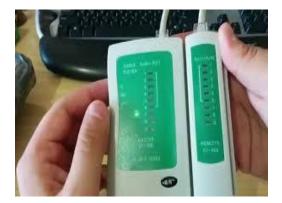

### INSTALLATION WINDOWS 7 (FORMAT)

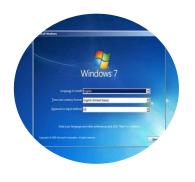

1. Windows Setup

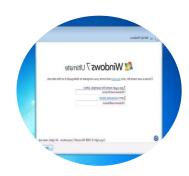

3. Insert name, password and poduct key

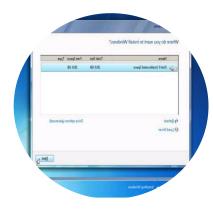

2. Choose partition

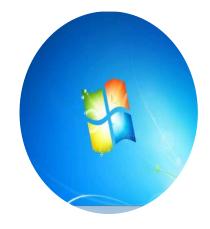

4. Now Windows7 are ready to use

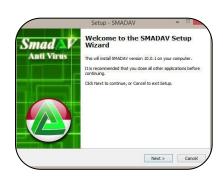

1. Install SMADAV AntiVirus

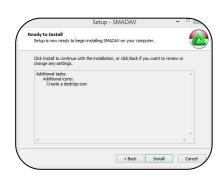

2. Finish installation

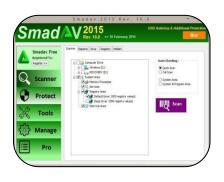

3. Scan virus

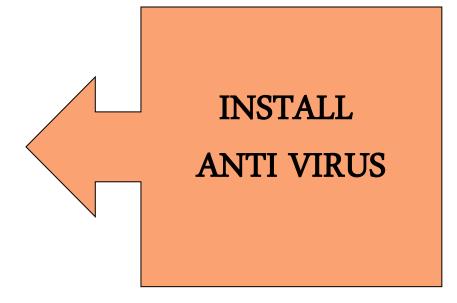

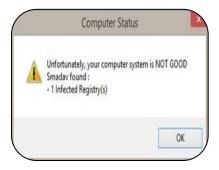

4 Virus warning

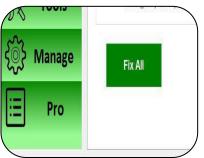

5. Fix Virus

## SET THE NUMBER OF INTERNET PROTOCOL (IP ADDRESS)

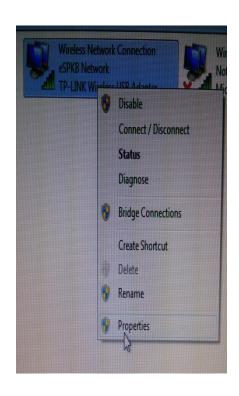

1. Right click on Local Area connection

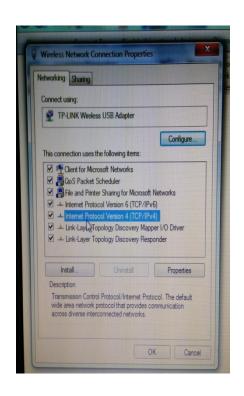

2. Choose 'Internet Protocol (TCP / IPv4)' and click on 'Properties'.

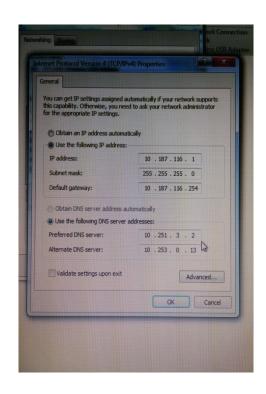

3. Insert IP address

### Change Power Supply

Open the computer case

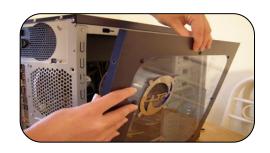

pull out all the connectors.

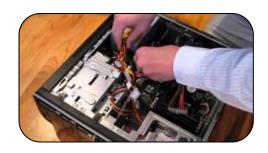

replace with the new power supply

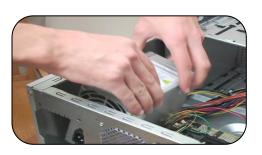

### Comments and Suggestion

- 1. The duration of Industrial Training is too short
- Recommended extend to 6 months
- 2. No fixed Working Schedule
- Recommended to have working schedule so that intern can learn various skill/knowledge

### Q & A

THANK YOU